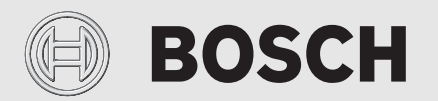

Bedienungsanleitung

# Erdwärmepumpe **Compress 7800i LW**

CS7800iLW M | CS7800iLW MF

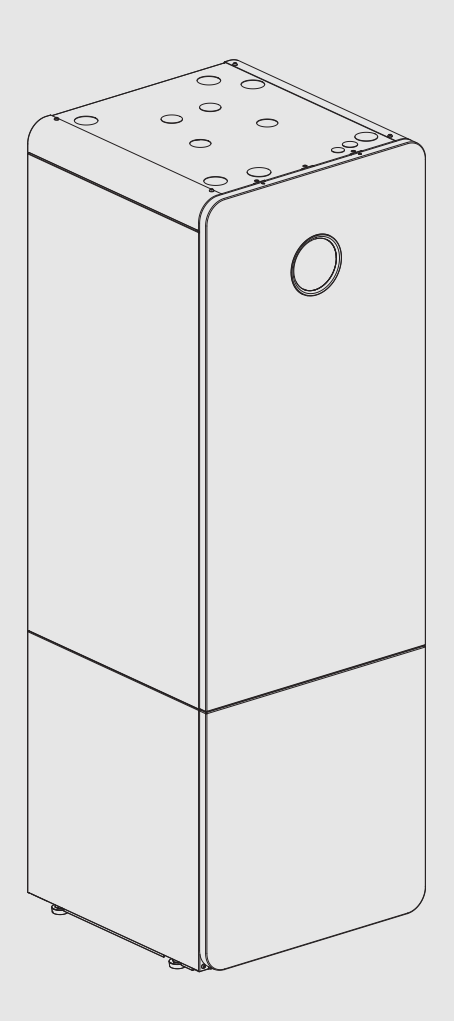

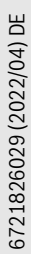

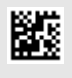

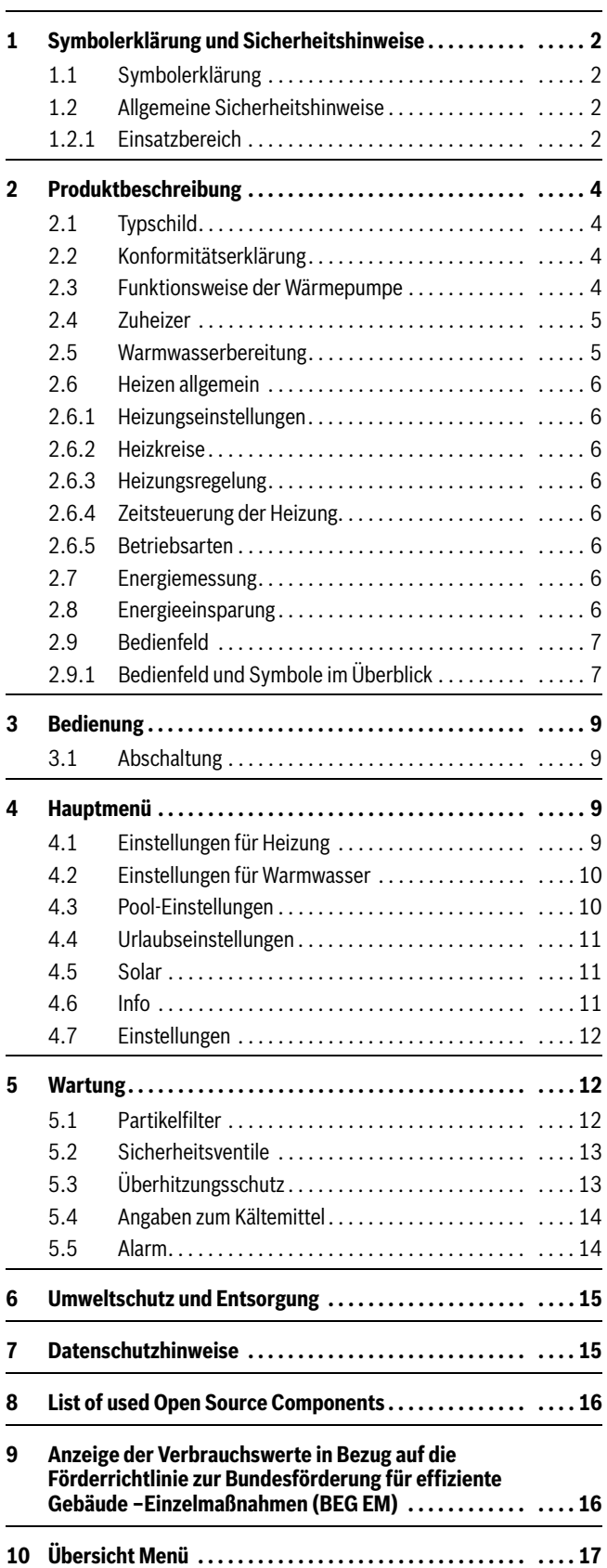

### **Inhaltsverzeichnis 1 Symbolerklärung und Sicherheitshinweise**

### <span id="page-1-1"></span><span id="page-1-0"></span>**1.1 Symbolerklärung**

#### **Warnhinweise**

In Warnhinweisen kennzeichnen Signalwörter die Art und Schwere der Folgen, falls die Maßnahmen zur Abwendung der Gefahr nicht befolgt werden.

Folgende Signalwörter sind definiert und können im vorliegenden Dokument verwendet sein:

#### **GEFAHR** 7 I

**GEFAHR** bedeutet, dass schwere bis lebensgefährliche Personenschäden auftreten werden.

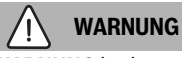

**WARNUNG** bedeutet, dass schwere bis lebensgefährliche Personenschäden auftreten können.

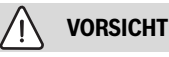

**VORSICHT** bedeutet, dass leichte bis mittelschwere Personenschäden auftreten können.

#### *HINWEIS*

**HINWEIS** bedeutet, dass Sachschäden auftreten können.

#### **Wichtige Informationen**

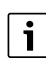

Wichtige Informationen ohne Gefahren für Menschen oder Sachen werden mit dem gezeigten Info-Symbol gekennzeichnet.

#### **Weitere Symbole**

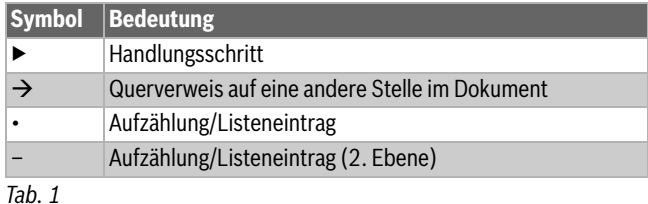

#### <span id="page-1-2"></span>**1.2 Allgemeine Sicherheitshinweise**

#### <span id="page-1-3"></span>**1.2.1 Einsatzbereich**

Die Wärmepumpe darf nur in geschlossenen Warmwasser-Heizungsanlagen nach EN 12828 eingebaut werden.

Eine andere Verwendung ist nicht bestimmungsgemäß. Daraus resultierende Schäden sind von der Haftung ausgeschlossen.

Die Wärmepumpe muss Wartung gemäß EN1717 4.6 gewartet werden.

### **A Sicherheit elektrischer Geräte für den Hausgebrauch und ähnliche Zwecke**

Zur Vermeidung von Gefährdungen durch elektrische Geräte gelten entsprechend EN 60335-1 folgende Vorgaben:

"Dieses Gerät kann von Kindern ab 8 Jahren und darüber sowie von Personen mit verringerten physischen, sensorischen oder mentalen Fähigkeiten oder Mangel

# **BOSCH**

an Erfahrung und Wissen benutzt werden, wenn sie beaufsichtigt oder bezüglich des sicheren Gebrauchs des Gerätes unterwiesen wurden und die daraus resultierenden Gefahren verstehen. Kinder dürfen nicht mit dem Gerät spielen. Reinigung und Betreiber-Wartung dürfen nicht von Kindern ohne Beaufsichtigung durchgeführt werden."

"Wenn die Netzanschlussleitung beschädigt wird, muss sie durch den Hersteller oder seinen Kundendienst oder eine ähnlich qualifizierte Person ersetzt werden, um Gefährdungen zu vermeiden."

## **A** Inspektion und Wartung

Regelmäßige Inspektion und Wartung sind Voraussetzungen für den sicheren und umweltverträglichen Betrieb der Heizungsanlage.

Wir empfehlen, einen Vertrag zur jährlichen Inspektion und bedarfsabhängigen Wartung mit einem zugelassenen Fachbetrieb abzuschließen.

- ▶ Arbeiten nur von einem zugelassenen Fachbetrieb ausführen lassen.
- ▶ Festgestellte Mängel unverzüglich beheben lassen.

# H**Änderungen und Reparaturen**

Nicht fachgerecht ausgeführte Änderungen der Wärmepumpe sowie anderer Teile der Heizungsanlage können zu Personen- und/oder Sach- bzw. Anlagenschäden führen.

- ▶ Die Arbeiten ausschließlich von autorisierten Installateuren durchführen lassen.
- ▶ Die Verkleidung der Wärmepumpe nicht entfernen.
- ▶ Keine Änderungen an der Wärmepumpe oder anderen Teilen der Heizungsanlage vornehmen.

## H**Maßnahmen durch den Benutzer**

Der Benutzer darf an der Anlage nur die hier beschriebenen Maßnahmen ausführen. Eingriffe an der Anlage, am Anlagenzubehör und an sonstigen Betriebsmitteln, die im Benutzerhandbuch nicht beschrieben sind, sind ausschließlich von Fachkräften oder Servicepersonal auszuführen.

- ▶ Arbeiten an der Anlage ausschließlich von auto?isierten Fachkräften und Servicepersonal durchführen lassen.
- ▶ Die Bedienung der Anlage (Wärmeerzeuger, Zubehör und sonstige zugehörige Ausrüstung) durch den Benutzer muss entsprechend dem Benutzerhandbuch erfolgen. Jede andere Bedienung ist nicht zulässig.

# H**Raumluft**

Die Luft im Aufstellraum muss frei sein von entzündlichen oder chemisch aggressiven Stoffen.

- ▶ Keine leicht entflammbaren oder explosiven Materialien (Papier, Benzin, Verdünnungen, Farben, usw.) in der Nähe des Wärmeerzeugers verwenden oder lagern.
- ▶ Keine korrosionsfördernden Stoffe (Lösungsmittel, Klebstoffe, chlorhaltige Reinigungsmittel, usw.) in der Nähe des Wärmeerzeugers verwenden oder lagern.

## H**Schäden durch Frost**

Wenn die Anlage nicht in Betrieb ist, kann sie einfrieren:

- ▶ Hinweise zum Frostschutz beachten.
- ▶ Anlage immer eingeschaltet lassen, wegen zusätzlicher Funktionen, z. B. Warmwasserbereitung oder Blockierschutz.
- ▶ Auftretende Störung umgehend beseitigen.

### A Verbrühungsgefahr an den Warmwasser-Zapf**stellen**

▶ Wenn Warmwassertemperaturen über 60 °C eingestellt werden oder die thermische Desinfektion eingeschaltet ist, muss eine Mischvorrichtung installiert sein. Im Zweifelsfall die Fachkraft fragen.

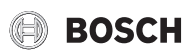

#### <span id="page-3-0"></span>**2 Produktbeschreibung**

Dies ist eine Originalanleitung. Übersetzungen dürfen nicht ohne Zustimmung des Herstellers angefertigt werden.

Die Wärmepumpe CS7800iLW M | CS7800iLW MF nutzt in der Erde gespeicherte Sonnenwärme zur Beheizung und zur Warmwasserbereitung.

CS7800iLW M | CS7800iLW MF ist eine Wärmepumpe mit integriertem Warmwasserbereiter.

CS7800iLW M mit Glasfront.

CS7800iLW MF mit Blechfront.

Der Regler steuert und überwacht mit Wärmepumpe und Zuheizer die Produktion von Heizung und Warmwasser. Die Überwachungsfunktion schaltet beispielsweise bei eventuellen Betriebsstörungen die Wärmepumpe aus, um wichtige Teile vor Beschädigungen zu schützen.

Wenn die Wärmepumpe installiert und in Betrieb genommen ist, müssen bestimmte Funktionen in regelmäßigen Abständen kontrolliert werden. Es kann sein, dass eine Störung ausgelöst hat oder kleinere Wartungsmaßnahmen erforderlich sind. Wenn das Problem weiter besteht, wenden Sie sich an den Kundendienst.

Der Regler UI 800 steuert max. 4 Heizkreise einzeln an.

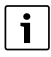

Wenn ein Raumregler installiert ist, müssen die Thermostate im Referenzraum (Raum, in dem sich der Raumregler befindet), komplett geöffnet sein!

Je nach Softwareversion des Reglers können die im Display angezeigten Texte von den hier angegebenen Texten abweichen.

Je nach Ausführung der Heizungsanlage im Gebäude können die Einstellbereiche, die Grundeinstellungen und mögliche Funktionen von den Angaben in dieser Anleitung abweichen.

- Wenn mehr als 1 Heizkreis installiert ist, müssen Einstellungen für die einzelnen Heizkreise vorgenommen werden.
- Wenn spezielle Anlagenkomponenten oder Module installiert sind (z. B. Pool-Modul), sind zusätzliche Einstellungen verfügbar und notwendig.

### <span id="page-3-1"></span>**2.1 Typschild**

Das Typschild befindet sich auf der oberen Abdeckung der Wärmepumpe. Es enthält Angaben zur Leistung, Artikelnummer und Seriennummer sowie zum Fertigungsdatum der Wärmepumpe.

#### <span id="page-3-2"></span>**2.2 Konformitätserklärung**

Dieses Produkt entspricht in Konstruktion und Betriebsverhalten den europäischen und nationalen Anforderungen.

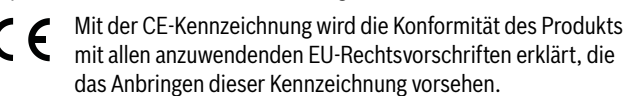

Der vollständige Text der Konformitätserklärung ist im Internet verfügbar: www.bosch-einfach-heizen.de.

#### <span id="page-3-3"></span>**2.3 Funktionsweise der Wärmepumpe**

Die Wärmepumpe besteht aus vier Hauptbestandteilen:

• **Verdampfer**

Verdampft das Kältemittel als Gas und überführt gleichzeitig Wärme vom Kollektor (z. B. Erdwärmesonde) in den Kältemittelkreis.

• **Kondensator**

Kondensiert das Gas wieder zu Flüssigkeit und überführt Wärme in die Heizungsanlage.

- **Expansionsventil** Senkt den Druck des Kältemittels.
- **Kompressor**

Erhöht den Druck des Kältemittels.

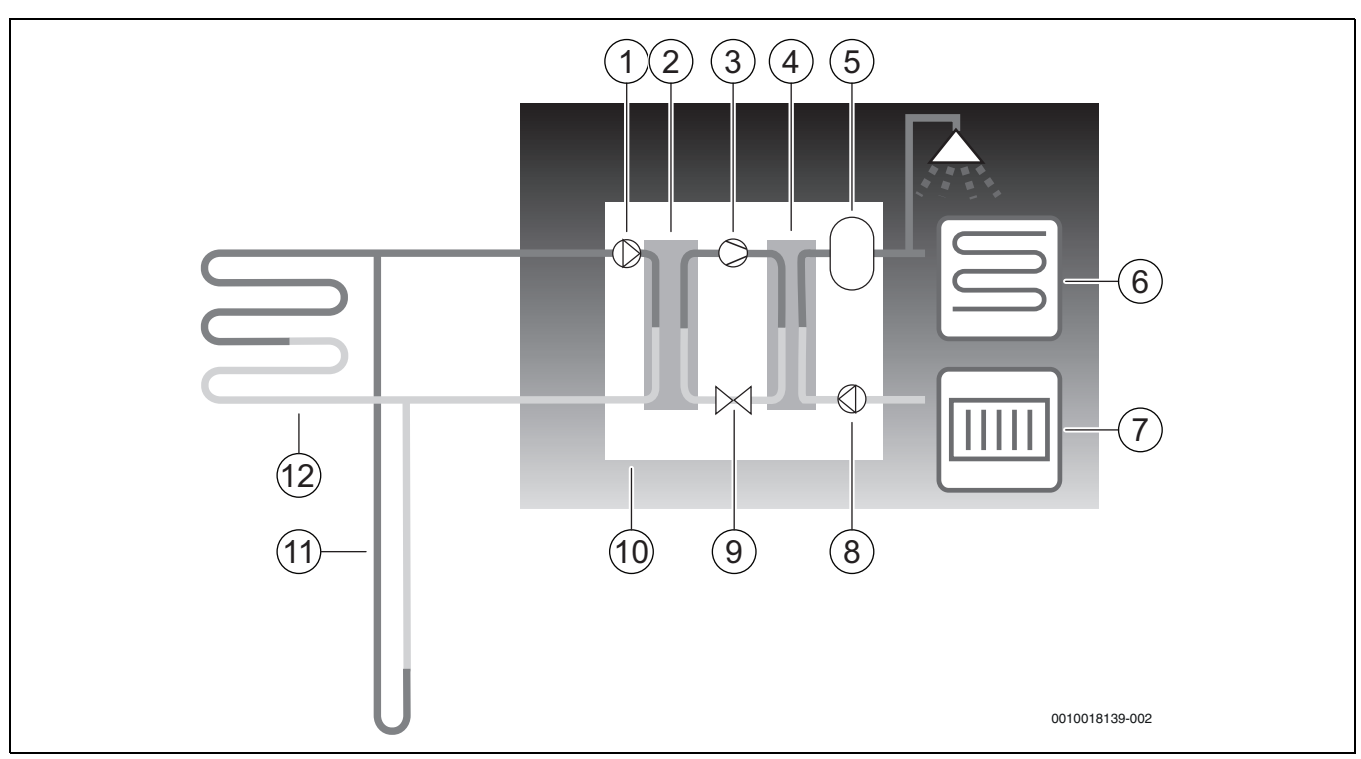

*Bild 1 Funktionsbeschreibung*

- [1] Solekreispumpe
- [2] Verdampfer
- [3] Verdichter
- [4] Verflüssiger
- [5] Warmwasserspeicher
- [6] Fußbodenheizungen
- [7] Heizkörper
- [8] Wärmeträgerpumpe
- [9] Expansionsventil
- [10] Wärmepumpe
- [11] Erdwärmesonde
- [12] Erdwärmekollektor
- Die Sole, eine Mischung aus Wasser und Frostschutzmittel, zirkuliert in der Erdwärmesonde oder dem Erdwärmekollektor in einem Kunststoffschlauch. Die Flüssigkeit nimmt gespeicherte Sonnenenergie auf, mit Hilfe der Solepumpe wird die Flüssigkeit in die Wärmepumpe und den Verdampfer geleitet. Die Temperatur beträgt hierbei ca.  $0^{\circ}$ C.
- Im Verdampfer trifft die Sole auf das Kältemittel. Das Kältemittel ist hier flüssig und hat eine Temperatur von ca. – 10 °C. Sobald das Kältemittel auf die 0 °C kalte Sole trifft, beginnt es zu kochen. Der sich dabei bildende Dampf wird in den Kompressor geleitet. Die Temperatur des Dampfs beträgt ca. 0 °C.
- Im Kompressor wird der Kältemitteldruck erhöht und die Temperatur des Dampfs steigt auf ca. +100 °C. Das heiße Gas wird anschließend in den Kondensator gepresst.
- Im Kondensator wird die Wärme in die Heizungsanlage (Radiatoren und Fußbodenheizung) und das Warmwassersystem des Hauses geleitet. Der Dampf kühlt sich ab und wird flüssig. Der Druck des Kältemittels ist nach wie vor hoch, während er in das Expansionsventil geleitet wird.
- Im Expansionsventil wird der Druck des Kältemittels gesenkt. Gleichzeitig sinkt die Temperatur auf ca. – 10 °C. Wenn das Kältemittel durch den Verdampfer läuft, wird es wieder gasförmig.
- Die Sole wird von der Wärmepumpe an die Erdwärmesonde oder den Erdwärmekollektor geleitet, um neue gespeicherte Sonnenenergie aufzunehmen. Die Temperatur der Flüssigkeit beträgt hierbei ca. –  $3^{\circ}$ C.

#### <span id="page-4-0"></span>**2.4 Zuheizer**

Die Wärmepumpe kann so dimensioniert sein, dass der gesamte Bedarf des Hauses selbständig gedeckt werden kann und somit im Normalfall kein Zuheizer erforderlich ist. Dennoch kann ein Zuheizer installiert werden, der nur im Notfall in Betrieb genommen wird, wenn die Wärmepumpe nicht läuft.

Die Wärmepumpe kann auch so dimensioniert werden, dass der Bedarf des Hauses nur soweit gedeckt wird, dass für kältere Jahreszeiten ein Zuheizer erforderlich ist. Der Zuheizer hilft in diesem Fall auch im Notfall, bei Extra Warmwasser und thermischer Desinfektion aus. Die Zusatzheizung erfolgt über einen elektrischen Zuheizer. Der Regler aktiviert den Zuheizer bei Bedarf automatisch.

#### <span id="page-4-1"></span>**2.5 Warmwasserbereitung**

Das Aufheizen des Warmwassers erfolgt im Warmwasserspeicher. Sobald Warmwasser gefordert wird, schaltet der Regler auf Warmwasservorrang und der Heizbetrieb stoppt. Der Warmwasserspeicher besitzt zwei Fühler, die die Warmwassertemperatur erfassen.

#### **CS7800iLW 6 M | CS7800iLW 6 MF**

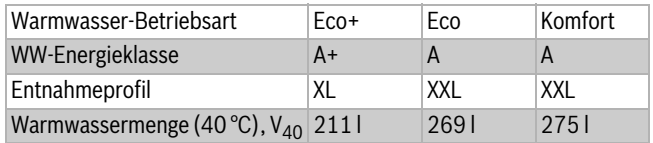

#### **CS7800iLW 8 M | CS7800iLW 8 MF**

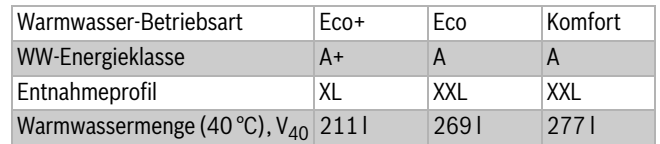

#### **CS7800iLW 12 M | CS7800iLW 12 MF**

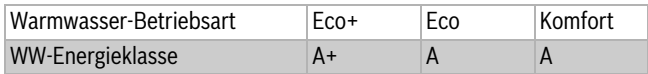

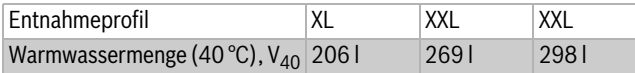

#### **CS7800iLW 16 M | CS7800iLW 16 MF**

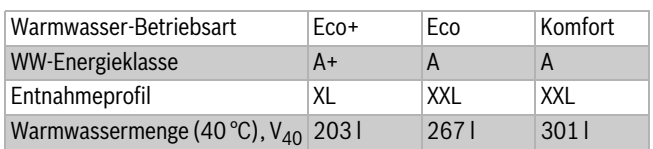

#### <span id="page-5-0"></span>**2.6 Heizen allgemein**

#### <span id="page-5-1"></span>**2.6.1 Heizungseinstellungen**

Änderungen an den Temperatureinstellungen der Heizungsanlage grundsätzlich nur in kleinen Schritten vornehmen. Vor der nächsten Änderung 24–48 Stunden warten. Dieser Zeitraum ist für die Anpassung des Hauses an die neue Einstellung erforderlich.

Wenn keine Raumtemperaturfühler installiert sind, kann die aus Änderungen resultierende Raumtemperatur nicht exakt bestimmt werden. Außerdem wird diese durch die Dämmung und die Heizungsanlage im Haus beeinflusst.

#### <span id="page-5-2"></span>**2.6.2 Heizkreise**

- **Kreis 1:** Die Regelung des ersten Heizkreises gehört zur Standardausrüstung des Reglers und wird über den montierten Vorlauftemperaturfühler ggf. in Kombination mit einem installierten Raumregler kontrolliert.
- **Kreis 2–4 (gemischt):** Optional ist eine Regelung für mehrere Kreise erhältlich. In diesem Fall werden die Kreise mit Mischermodul, Mischer, Pumpe, Vorlauftemperaturfühler und ggf. Raumregler ausgerüstet.

#### <span id="page-5-3"></span>**2.6.3 Heizungsregelung**

• **Außentemperaturfühler:** An der Außenwand des Hauses wird ein Fühler montiert. Der Außentemperaturfühler signalisiert dem Regler die aktuelle Außentemperatur. Bei der außentemperaturgeführten Regelung steuert die Wärmepumpe die Wärme im Haus automatisch entsprechend der Außentemperatur.

Der Benutzer kann an der Bedieneinheit die Heizungstemperatur im Verhältnis zur Außentemperatur durch Änderung der Raumtemperatureinstellung sowie gegebenenfalls Änderungen der Heizkurve selbst festlegen.

• **Außentemperaturfühler und Raumregler** (pro Heizkreis ist eine Fernbedienung möglich): Für die Regelung mit Außentemperaturfühler und Raumfühler muss mindestens eine Fernbedienung mit integrierten Temperaturfühler zentral im Haus platziert werden. Die Fernbedienung wird an die Wärmepumpe angeschlossen und signalisiert dem Steuergerät die Ist-Raumtemperatur. Dieses Signal beeinflusst die Vorlauftemperatur. Diese wird beispielsweise reduziert, wenn die Wärmepumpe höhere Temperaturen liefert, als in der Fernbedienung eingestellt.

Fernbedienung sind empfehlenswert, wenn außer der Außentemperatur weitere Faktoren die Temperatur im Haus beeinflussen, z. B. offener Kamin, Gebläsekonvektor, windanfälliges Haus oder direkte Sonneneinstrahlung.

# i

Nur die Räume, in denen eine Fernbedienung mit integrierten Raumfühler montiert ist, beeinflussen die Regelung der Raumtemperatur des jeweiligen Heizkreises.

#### <span id="page-5-4"></span>**2.6.4 Zeitsteuerung der Heizung**

• **Urlaub:** Der Regler verfügt über mehrere Programme für den Urlaubsbetrieb, die Raumtemperatur während eines eingestellten Zeitraums auf eine niedrigere oder höhere Stufe ändern.

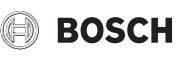

• **Externe Steuerung:** Der Regler kann von extern beeinflusst werden. Das bedeutet, dass eine vorgewählte Funktion ausgeführt wird, sobald Der Regler ein Eingangssignal erhält.

#### <span id="page-5-5"></span>**2.6.5 Betriebsarten**

• **Mit elektrischem Zuheizer:** Die Wärmepumpe kann so dimensioniert werden, dass ihre Leistung etwas unter dem Maximalbedarf des Hauses liegt und der integrierte elektrischer Zuheizer zusammen mit der Wärmepumpe den Bedarf deckt, sobald die Wärmepumpe allein nicht mehr ausreicht.

Außerdem wird der elektrische Zuheizer im Alarmbetrieb sowie durch die Funktion Extra-Warmwasser und durch die thermische Desinfektion aktiviert.

#### <span id="page-5-6"></span>**2.7 Energiemessung**

Die Energiemessung in der Wärmepumpe basiert auf Druck- und Temperaturfühlerwerten aus dem Kältekreis, sowie der Kompressordrehzahl und der Eingangsleistung des Inverters. Die Fehlertoleranz liegt im Normalfall zwischen 5–10%.

#### <span id="page-5-7"></span>**2.8 Energieeinsparung**

Die Energieeffizienz wird durch die Außentemperatur, Einstellungen der Thermostat- bzw. Raumtemperaturregelung und die Nutzung der Wärmepumpe beeinflusst. Hier können Gebäudelüftung, Raumtemperatur und Warmwasserbedarf eine entscheidende Rolle spielen.

#### **Inspektion und Wartung**

Für einen möglichst dauerhaft niedrigen Energieverbrauch wird der Abschluss eines Vertrags über jährliche Inspektionen und eine bedarfsabhängige Wartung mit einem zugelassenen Fachbetrieb empfohlen.

#### **Thermostatventile**

Thermostatventile an Heizkörpern und Fußbodenheizung können die Heizungsanlage negativ beeinflussen, da sie den Volumenstrom drosseln. Dies muss die Wärmepumpe durch eine höhere Temperatur kompensieren. Wenn Thermostatventile installiert sind, diese nicht zu niedrig einstellen.

#### **Fußbodenheizungen**

Die Vorlauftemperatur nicht höher einstellen, als die vom Hersteller des Fußbodens empfohlene maximale Vorlauftemperatur.

#### **Lüften**

Fenster zum Lüften nicht ankippen. Dabei wird dem Raum ständig Wärme entzogen, ohne die Raumluft nennenswert zu verbessern. Stattdessen Fenster für kurze Zeit ganz öffnen. Thermostatventile beim Lüften schließen.

#### **Elektrischer Zuheizer**

Verschiedene Einstellungen (z. B. Extra-Warmwasser) aktivieren den elektrischen Zuheizer und führen somit zu einem höheren Energieverbrauch. Die Temperatureinstellung für Warmwasser und Heizung sollte stets so niedrig wie möglich gewählt werden.

#### <span id="page-6-0"></span>**2.9 Bedienfeld**

#### <span id="page-6-1"></span>**2.9.1 Bedienfeld und Symbole im Überblick**

Das Bedienfeld verfügt über ein Touchscreen-Display. Um zwischen den Menüoptionen zu wechseln, mit dem Finger wischen. Um Einstellungen auszuwählen, auf das Display tippen.

## $\mathbf{i}$

 In jeder Anlageninstallation werden nur die Menüs der installierten Module und Bauteile angezeigt. Die verfügbaren Menüoptionen können je nach Land bzw. Markt unterschiedlich sein.

# $\mathbf{i}$

Im Handbuch sind die Anzeigen von links nach rechts dargestellt. Welche Anzeige an der Wärmepumpe zu Beginn im Startmenü erscheint, ist von den jeweiligen Einstellungen und dem installierten Zubehör abhängig.

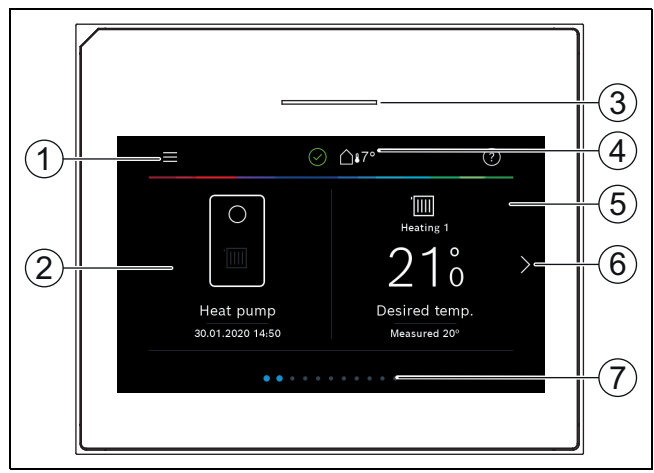

#### *Bild 2 Bedienfeld*

- [1] **Taste "Menü"**: Öffnet die Menüs, in denen allgemeine Systemeinstellungen vorgenommen werden können.
- [2] **Anlagenübersicht**: Zeigt eine grafische Übersicht des aktuellen Wärmepumpenstatus. Das Untermenü **Mehr…** zeigt eine komplette Statusliste der gesamten Anlage.
- [3] **Statusleuchte**: Normal grün. Ändert bei Störungen in der Anlage ihre Farbe in rot oder gelb.
- [4] **Status**: Zeigt den Anlagenstatus. Ein grüner Haken zeigt an, dass es in der Wärmepumpenanlage keine aktiven Alarme gibt. Ein Warndreieck zeigt, dass mindestens ein Alarm vorliegt. Für weitere Informationen das Warndreieck antippen. **Außentemperatur**: Zeigt die aktuelle Außentemperatur.
- [5] **Heizkreis 1**: Zeigt die Isttemperatur und ermöglicht den direkten Zugriff auf das Menü für Temperaturänderungen im Heizkreis 1.
- [6] **Blätterpfeil**: Antippen, um zwischen den Menüs zu wechseln, oder mit dem Finger auf dem Display nach rechts oder links wischen.
- [7] **Blätterliste**: Gibt an, welche Menüauswahl aktuell angezeigt wird.

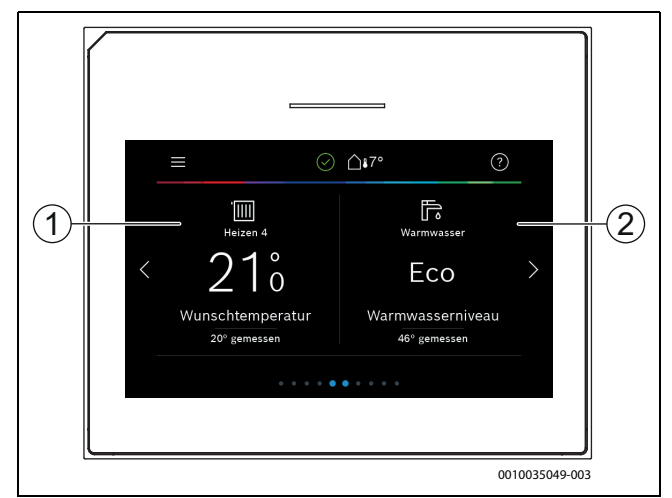

#### *Bild 3 Bedienfeld*

- [1] **Heizkreis 2–4**: Direkter Zugriff auf das Menü für Temperaturänderungen in den Heizkreisen 2–4 (Anzeige nur, wenn Heizkreise 2–4 installiert sind).
- [2] **Warmwasser**: Direkter Zugriff auf das Menü zum Ändern des Warmwasserbetriebs.

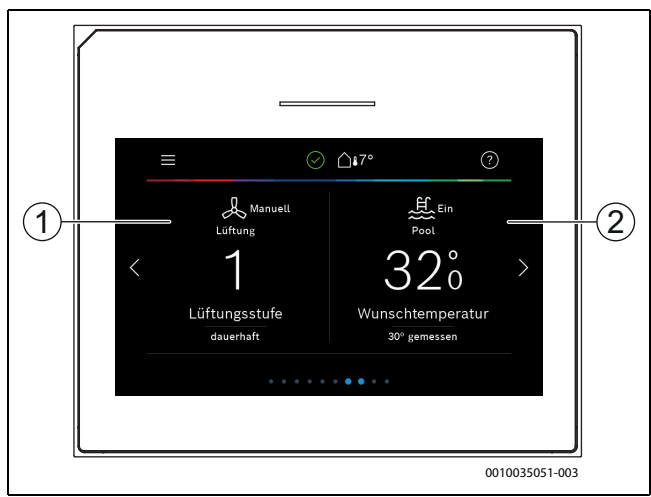

*Bild 4*

- [1] **Lüftung**: Direkter Zugriff auf das Menü zum Ändern der Lüftungseinstellungen.
- [2] **Pool**: Direkter Zugriff auf die Pooltemperaturanzeige sowie auf das Menü zum Einstellen der Pooltemperatur und zum Festlegen, wie der elektrische Zuheizer zum Beheizen des Pools (Zubehöre erforderlich) verwendet werden darf.

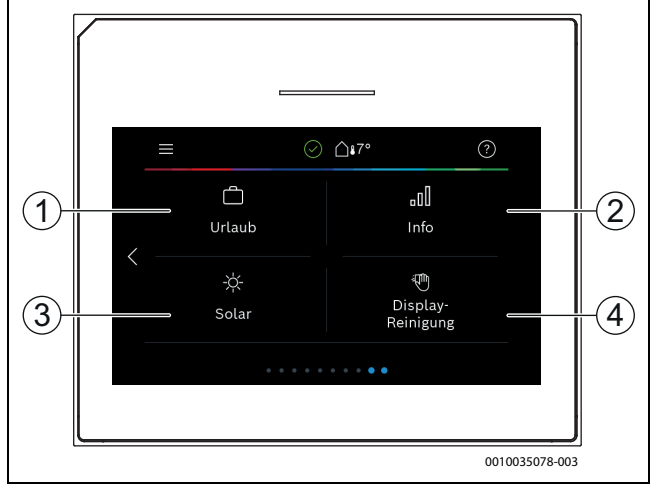

*Bild 5 Bedienfeld*

- [1] **Urlaub**: Direkter Zugriff auf die Einstellungen für den Urlaubsbetrieb.
- [2] **Information**: Enthält Untermenüs für Statistik, Anlagendaten, Störungsprotokolle und Internetverbindung.
- [3] **Solar**: Direkter Zugriff auf die Statusanzeige für die Solarthermieanlage.
- [4] **Reinigung**: Aktivieren der Displaysperre für 15 Sekunden, um versehentliche Änderungen zu vermeiden.

 $\mathbf{i}$ 

Wenn das Display aus ist, wird bei einmaligem Berühren nur die Beleuchtung eingeschaltet. Einstellungen sind nur möglich, wenn das Display eingeschaltet ist. Wenn keine Menüs ausgewählt werden, schaltet das Display automatisch ab (bei Standardeinstellung nach ca. 2 Minuten).

 $\mathbf{i}$ 

Einige Funktionen werden nur im Display angezeigt, wenn sie aktiviert wurden bzw. das entsprechende Zubehör installiert ist.

In der Anlagenübersicht werden der Wärmepumpenstatus und die Anlagen- sowie die Umgebungstemperatur angezeigt.

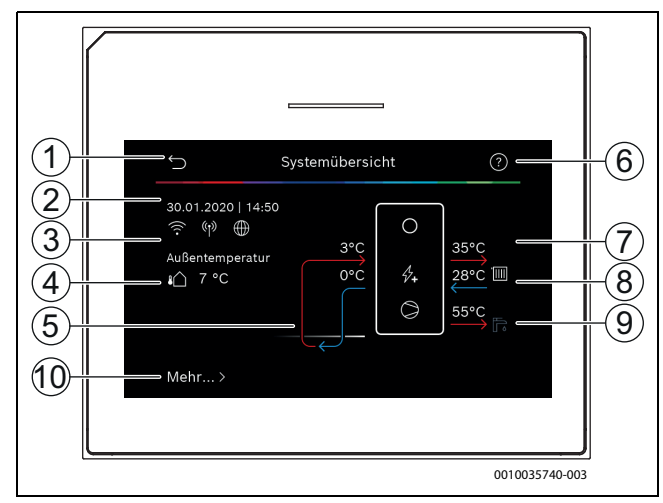

*Bild 6 Anlagenübersicht*

- [1] Taste zur Rückkehr in das Hauptmenü
- [2] Anzeige von Datum und Uhrzeit
- [3] Anzeige von "WLAN-Verbindung aktiv", "Funkübertragung aktiv" (zum drahtlosen Fühler) und "Internetanschluss aktiv"
- [4] Anzeige der Außentemperatur
- [5] Anzeige der Soletemperatur
- [6] Menü "Hilfe"
- [7] Anzeige der Vorlauftemperatur
- [8] Anzeige der Rücklauftemperatur
- [9] Anzeige der Warmwassertemperatur
- [10] **Mehr…**, für weitere Einstellungen

#### **Mehr…**

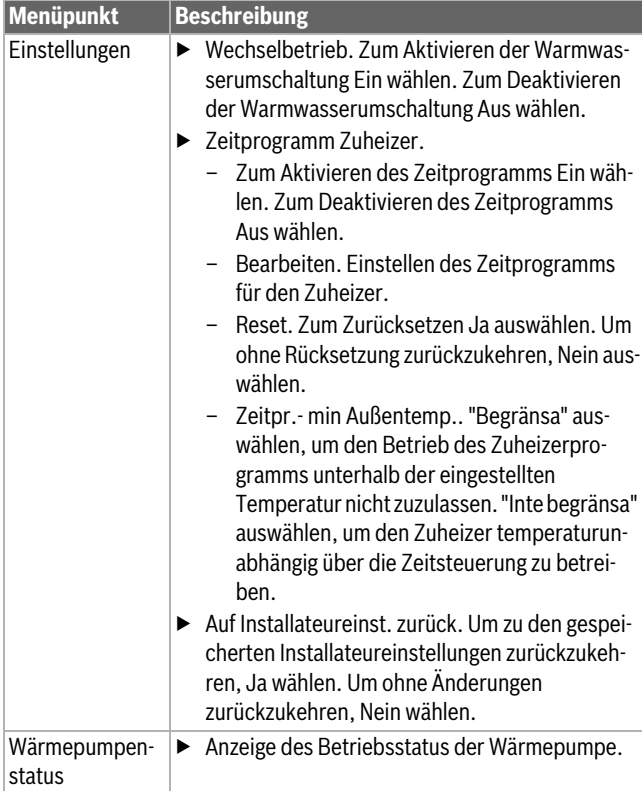

*Tab. 2 Weitere Einstellungen*

### <span id="page-8-0"></span>**3 Bedienung**

/I`

#### **WARNUNG**

#### **Sachschäden durch Frosteinwirkung!**

Die Heizung bzw. der Zuheizer können durch Frost zerstört werden.

▶ Die Wärmepumpe nicht starten, wenn die Gefahr besteht, dass Heizung bzw. Zuheizer eingefroren sind.

Eine Übersicht des Menüaufbaus und der Einordnung einzelner Menüs ist am Ende der Bedienungsanleitung enthalten.

Über das Informationsmenü kann der Wärmepumpenstatus direkt im Überblick angezeigt werden.

Die folgenden Beschreibungen gehen jeweils von der Standardanzeige aus.

#### <span id="page-8-1"></span>**3.1 Abschaltung**

Im Normalfall ist die Einheit eingeschaltet. Die Anlage wird beispielsweise nur für Wartungszwecke abgeschaltet.

# $\mathbf{i}$

Standby bedeutet, dass die Anlage komplett ausgeschaltet ist und keine Sicherheitsfunktionen, wie Frostschutz, aktiv sind.

- ▶ Um die Anlage vorübergehend auszuschalten:
	- Option > **Menü** im Startmenü auswählen
	- **Standby-Betrieb** in der Liste auswählen
	- Auf **Ja** drücken
- ▶ Um die Anlage einzuschalten:
	- Auf das Display drücken.
	- **Ja** wählen.
- ▶ Um die Anlage dauerhaft abzuschalten: Spannungsversorgung der gesamten Anlage und aller Bus-Teilnehmer unterbrechen.

# $\mathbf i$

Nach längerem Stromausfall oder längerer Betriebsunterbrechung müssen Datum und Uhrzeit wieder eingestellt werden. Alle anderen Einstellungen bleiben dauerhaft erhalten.

#### <span id="page-8-2"></span>**4 Hauptmenü**

Je nach Wärmepumpentyp und Verwendungsweise des Reglers sind nicht alle Menüpunkte wählbar.

#### <span id="page-8-3"></span>**4.1 Einstellungen für Heizung**

#### Menü > **Heizkreis 1**

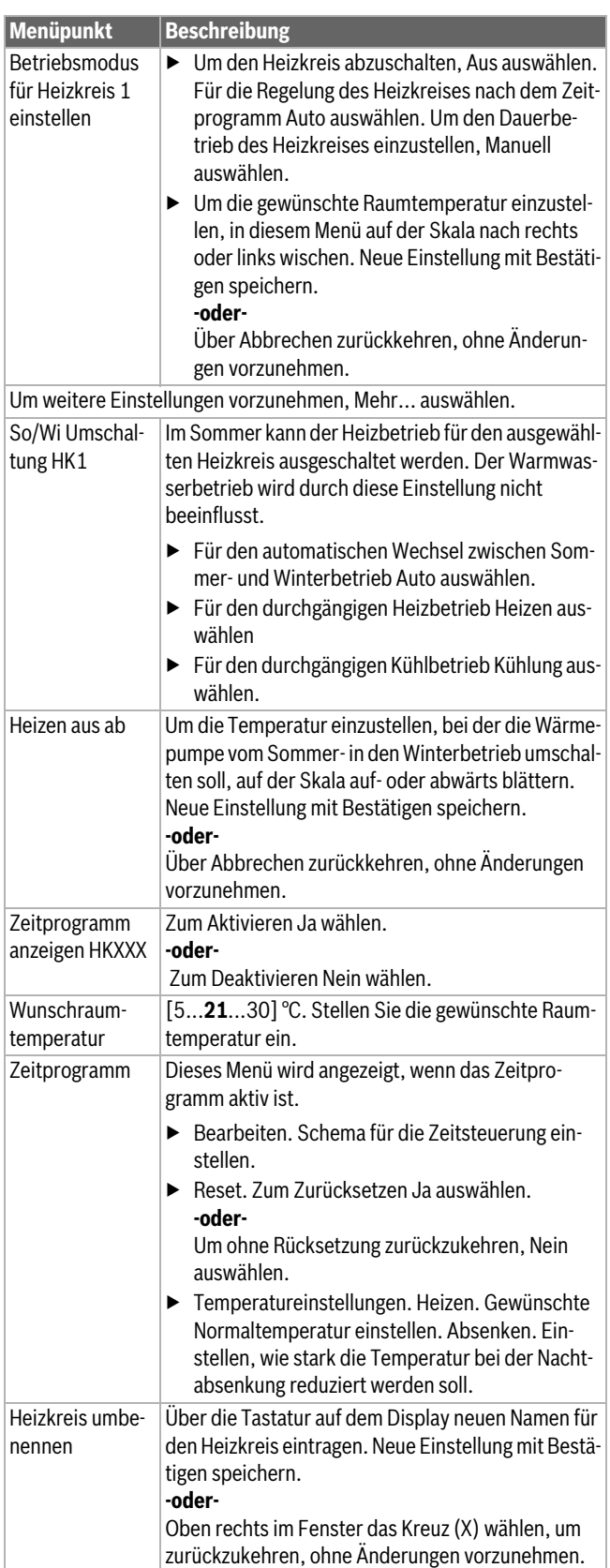

*Tab. 3 Heizungseinstellungen für Heizkreis 1*

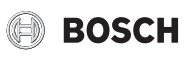

Wenn mehrere Heizkreise installiert sind, die beschriebenen Einstellungen für die einzelnen Heizkreise wiederholen.

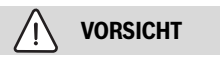

#### **Anlagenschäden!**

▶ Wenn Frostgefahr besteht, nicht auf Sommerbetrieb umschalten.

#### <span id="page-9-0"></span>**4.2 Einstellungen für Warmwasser**

#### $\bigwedge$ **WARNUNG**

#### **Gesundheitsgefahr durch Legionellen!**

Bei zu niedrigen Warmwassertemperaturen können sich im Warmwasser Legionellen bilden.

- ▶ Thermische Desinfektion aktivieren.
- ▶ Gesetzliche Trinkwasserbestimmungen beachten.

#### **WARNUNG** /l\

### **Verbrühungsgefahr!**

Wenn die thermische Desinfektion aktiviert wird, um ein Legionellenwachstum zu verhindern, wird das Warmwasser vorübergehend auf 65 °C erwärmt (z. B. jeweils dienstagnachts um 02:00).

- ▶ Die thermische Desinfektion ausschließlich außerhalb der normalen Betriebszeiten ausführen.
- ▶ Sicherstellen, dass ein thermischer Trinkwassermischer installiert ist. Im Zweifel Installateur oder Händler konsultieren.

#### Menü > **Warmwasser**

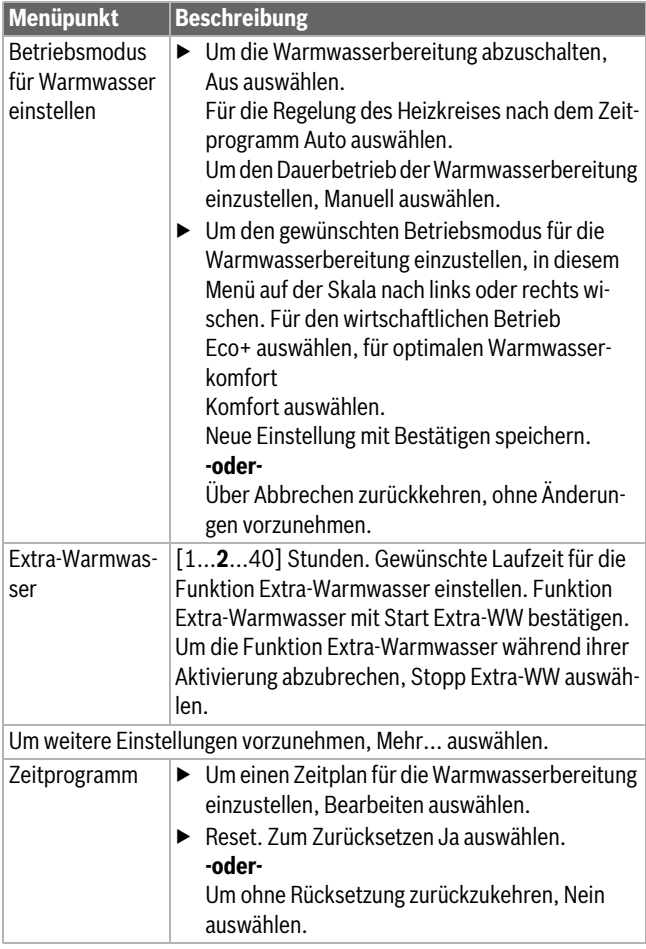

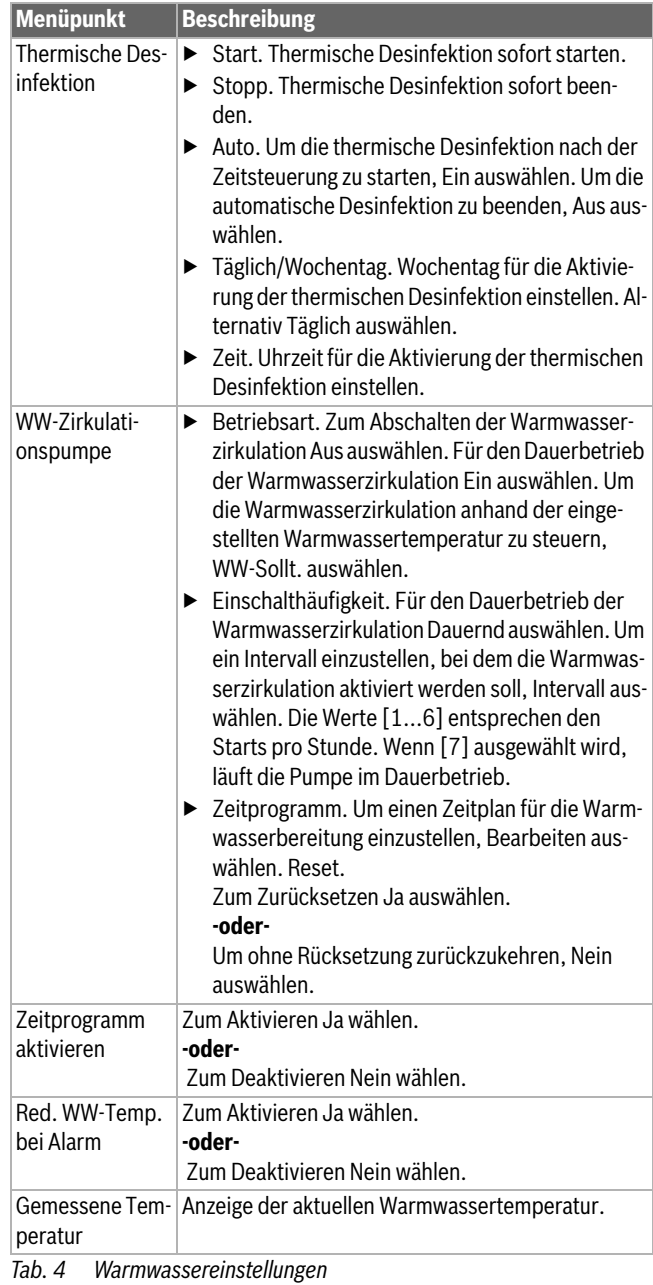

# <span id="page-9-1"></span>**4.3 Pool-Einstellungen**

### Menü > **Pool**

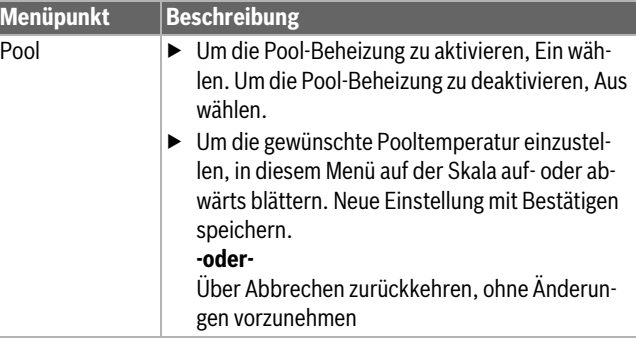

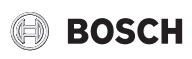

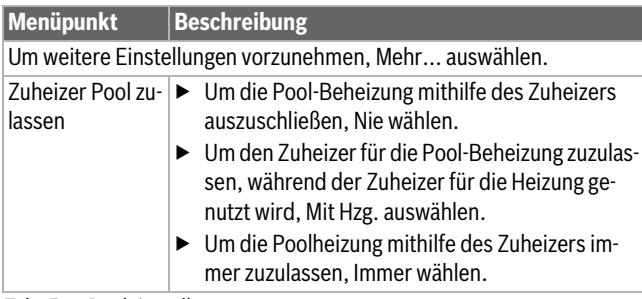

*Tab. 5 Pooleinstellungen*

#### <span id="page-10-0"></span>**4.4 Urlaubseinstellungen**

#### Menü > **Urlaub**

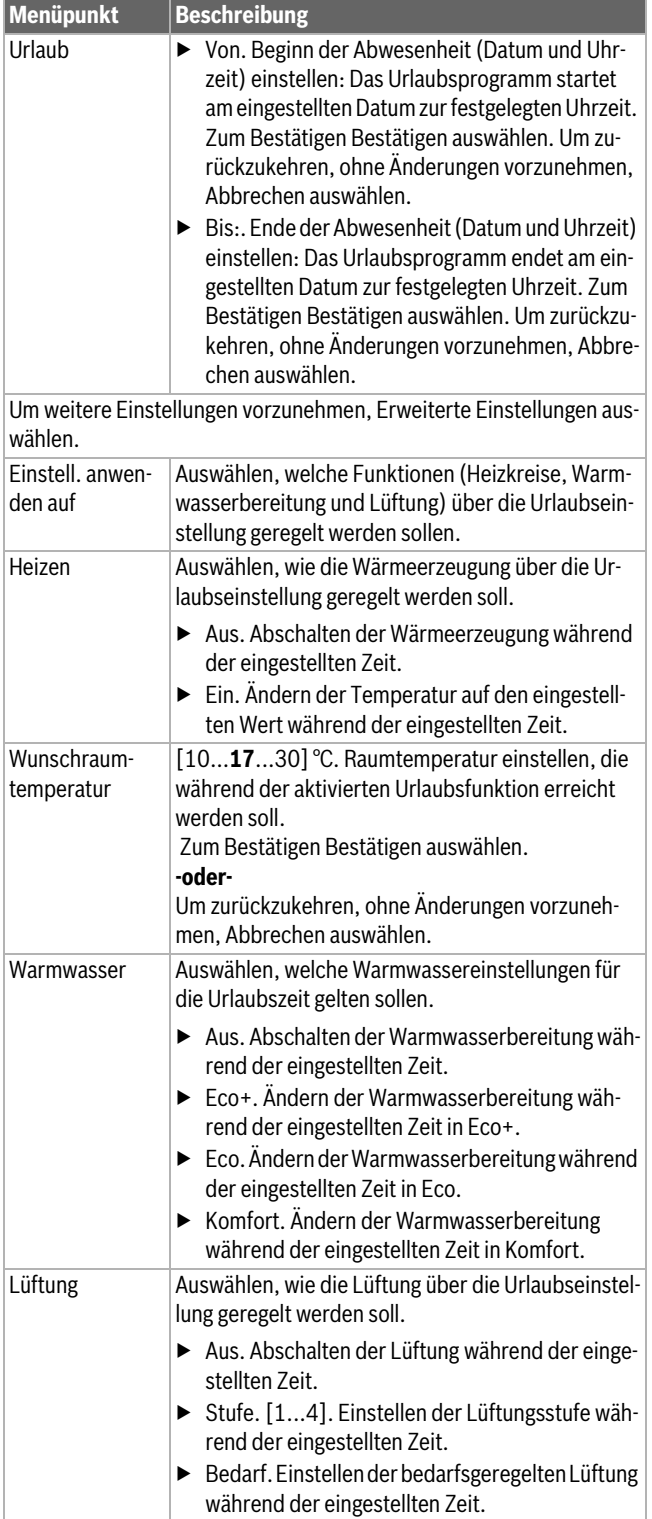

#### *Tab. 6 Urlaubseinstellungen*

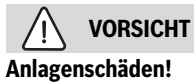

#### ▶ Änderungen im Menü **Urlaub** nur vor längeren Abwesenheiten vornehmen.

▶ Nach langer Abwesenheit den Druck in der Anlage kontrollieren.

### <span id="page-10-1"></span>**4.5 Solar**

Im Infomenü werden Informationen zur Solarthermieanlage angezeigt. In diesem Menü sind keine Änderungen möglich.

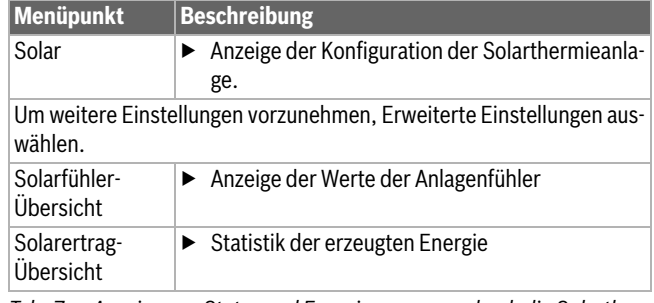

*Tab. 7 Anzeige von Status und Energieerzeugung durch die Solarthermieanlage im Infomenü*

#### <span id="page-10-2"></span>**4.6 Info**

Das Info-Menü zeigt die Statistik zum Wärmepumpenbetrieb. In diesem Menü sind keine Änderungen möglich.

### **Menü** > **Info**

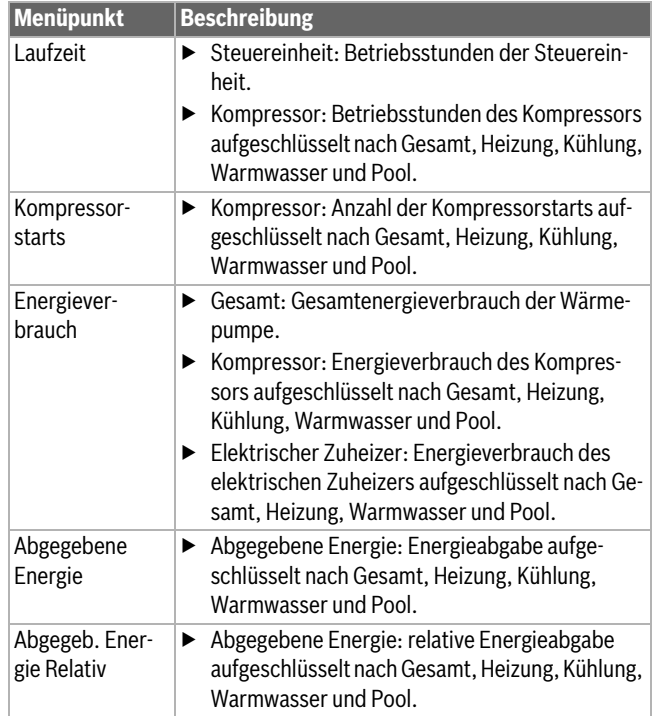

*Tab. 8 Info-Menü für die Energieerzeugung durch die Wärmepumpe*

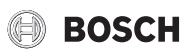

### <span id="page-11-0"></span>**4.7 Einstellungen**

**Menü** > Menü-Taste im Startmenü oben links best betätigen, um das Menü "Allgemeine Einstellungen" aufzurufen.

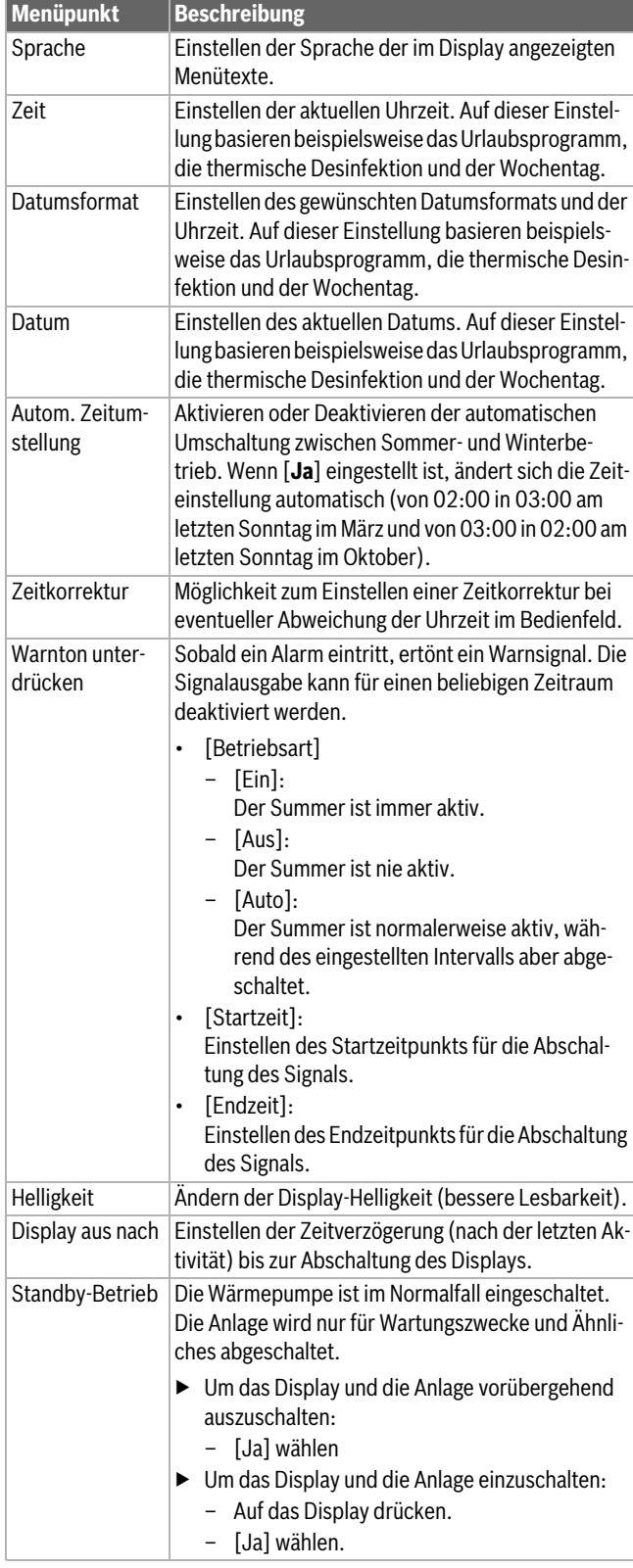

*Tab. 9 Allgemeine Einstellungen*

# i

Standby bedeutet, dass die Anlage komplett ausgeschaltet ist und keine Sicherheitsfunktionen, wie Frostschutz, aktiv sind.

### <span id="page-11-1"></span>**5 Wartung**

Der Wartungsaufwand für die Wärmepumpe ist minimal. Dennoch werden für eine optimale Effektivität bestimmte Maßnahmen empfohlen. Führen Sie im Laufe des ersten Jahres folgende Inspektions- und Wartungsschritte mehrmals durch. Danach sollten die Kontrollen einmal jährlich durchgeführt werden.

- Partikelfilter
- Sicherheitsventile

### <span id="page-11-2"></span>**5.1 Partikelfilter**

Der Filter verhindert, dass Partikel und Verunreinigungen in die Wärmepumpe gelangen. Mit der Zeit kann der Filter verstopfen und muss gereinigt werden.

# i

Zum Reinigen des Filters muss die Anlage nicht entleert werden. Filter und Absperrventil sind integriert.

#### **Siebreinigung**

- $\blacktriangleright$  Ventil schließen (1).
- ▶ Kappe (mit der Hand) abschrauben (2).
- ▶ Sieb entnehmen und unter fließendem Wasser oder mit Druckluft reinigen.
- ▶ Sieb wieder montieren. Für eine richtige Montage darauf achten, dass die Führungsnasen in die Aussparungen am Ventil passen.

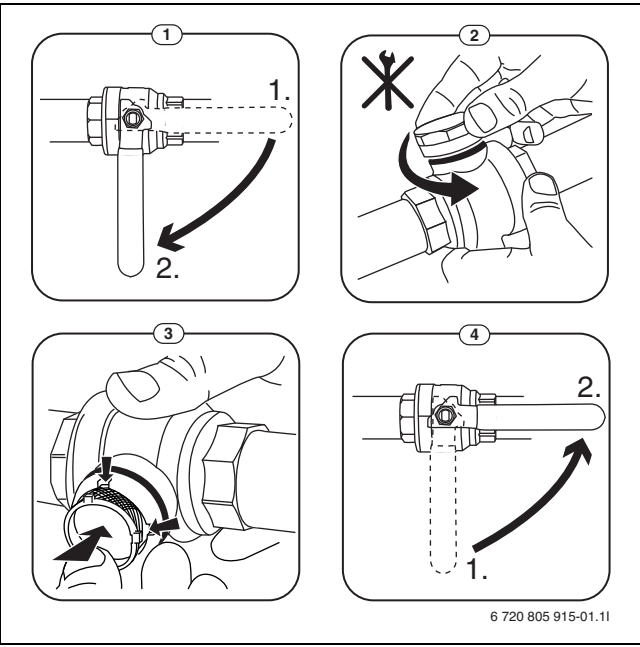

#### *Bild 7 Siebreinigung*

- ▶ Kappe wieder anschrauben (handfest anziehen).
- ▶ Ventil öffnen (4).

#### **Magnetitanzeige kontrollieren**

Nach Installation und Start die Magnetitanzeige in kürzeren Abständen kontrollieren. Wenn der Magnetstab im Partikelfilter stark magnetisch verschmutzt ist und dieser Schmutz häufige Alarme wegen eines mangelhaften Durchflusses verursacht (z. B. geringer oder schlechter Durchfluss, hoher Vorlauf oder HP-Alarm), einen Magnetitabscheider (siehe Zubehörliste) installieren, um häufiges Entleeren der Einheit zu vermeiden. Ein Abscheider verlängert außerdem die Lebensdauer der Komponenten sowohl in der Wärmepumpe als auch in der übrigen Heizungsanlage.

#### <span id="page-12-0"></span>**5.2 Sicherheitsventile**

### $\sqrt{1}$

Aus der Öffnung der Sicherheitsventile kann Wasser tropfen. Die Mündung der Sicherheitsventile (Ablauf) darf keinesfalls verschlossen werden.

#### <span id="page-12-1"></span>**5.3 Überhitzungsschutz**

Zum Rücksetzen des Überhitzungsschutzes:

- ▶ Obere Frontverkleidung demontieren.
- ▶ Reset-Taste an der Unterseite des Anschlusskastens kräftig drücken.
- ▶ Obere Frontverkleidung montieren.
- ▶ Funktionsweise der Sicherheitsventile prüfen.
- ▶ Sicherheitsventile dürfen nur tropfen, wenn der maximal zulässige Druck überschritten ist. Wenn die Sicherheitsventile bei niedrigeren Druckwerten tropfen, den Installateur konsultieren.

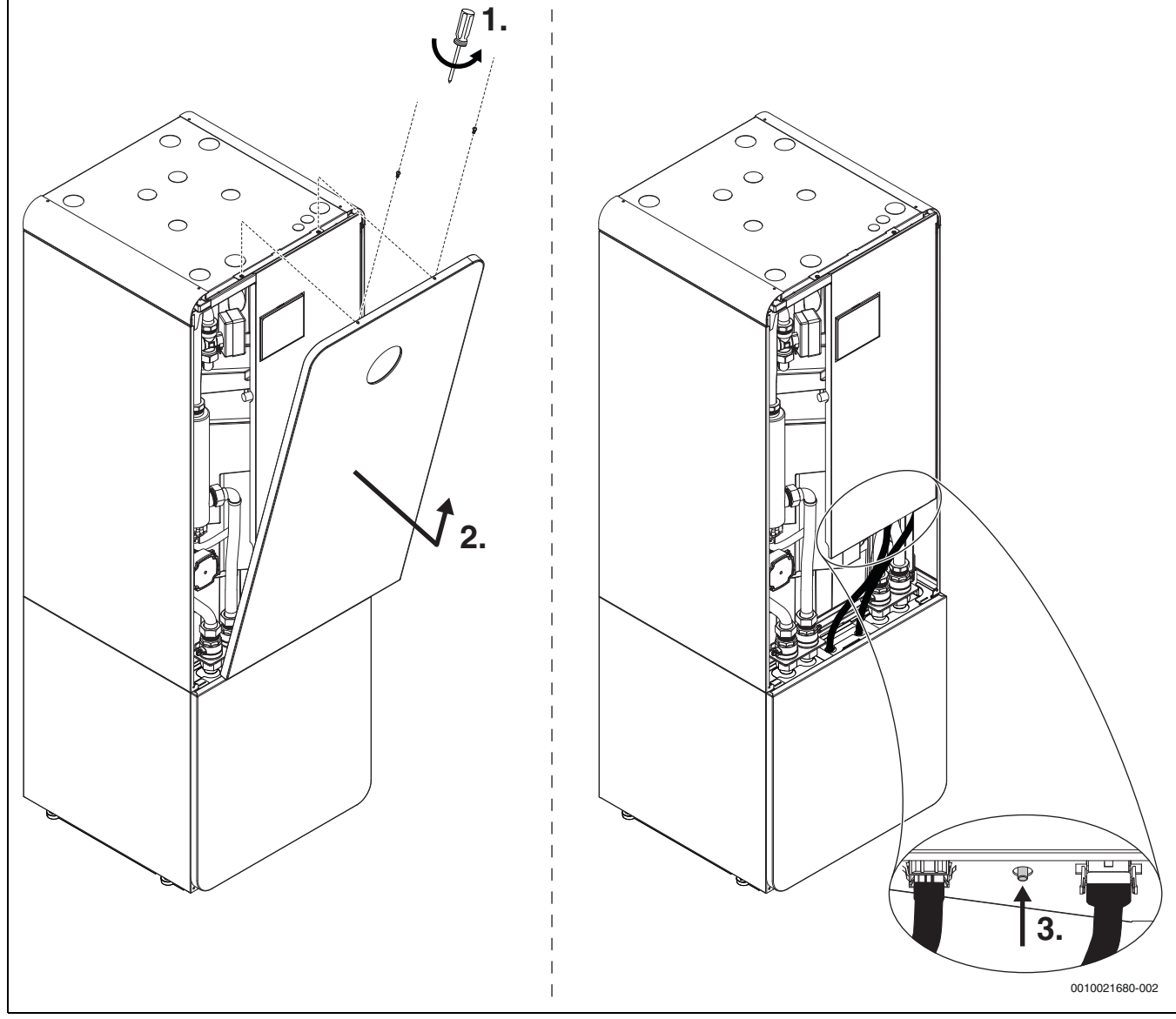

*Bild 8 Zurücksetzen des Überhitzungsschutzes*

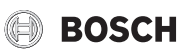

#### <span id="page-13-0"></span>**5.4 Angaben zum Kältemittel**

Dieses Gerät **enthält fluorierte Treibhausgase** als Kältemittel. Die Einheit ist hermetisch geschlossen. Die folgenden Angaben zum Kältemittel entsprechen den Anforderungen der EU-Verordnung Nr. 517/2014 über fluorierte Treibhausgase.

 $\mathbf{i}$ 

Hinweis für den Betreiber: Wenn Ihr Installateur Kältemittel nachfüllt, trägt er die zusätzliche Füllmenge sowie die Gesamtmenge des Kältemittels in die folgende Tabelle ein.

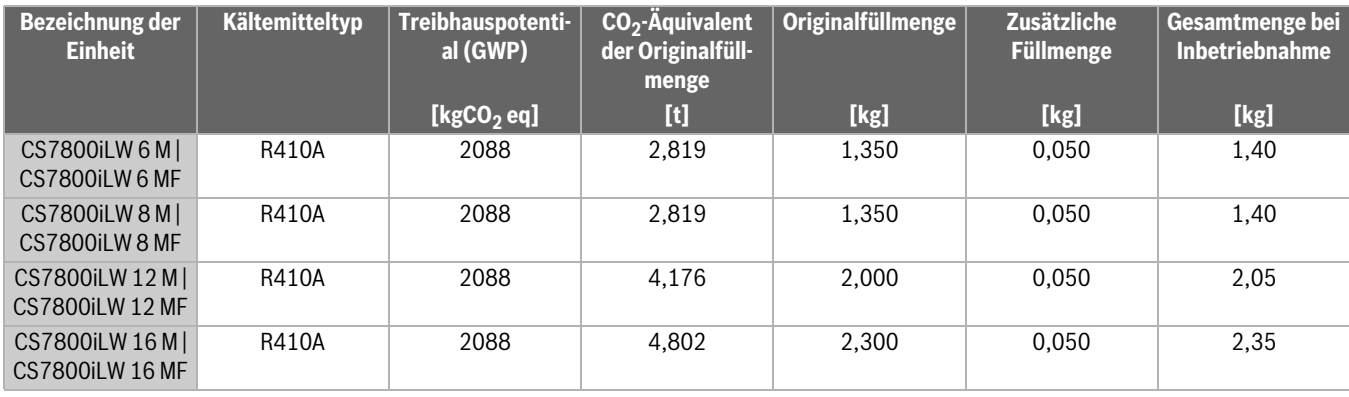

*Tab. 10 Angaben zum Kältemittel*

#### <span id="page-13-1"></span>**5.5 Alarm**

Alarme können unterschiedlicher Art und Schwere sein, was durch die Farbe des Alarmsymbols und den zugehörigen Text angezeigt wird. Falls verfügbar, wird der Störungscode hinter dem Text als vierstelliger Code in Klammern (xxxx) angezeigt.

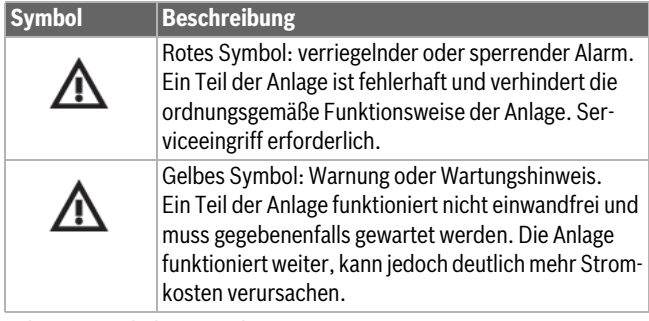

#### *Tab. 11 Symbole im Display*

Wenn eine Störung weiterhin besteht:

- ▶ Zum Bestätigen des Alarms auf das Popup-Fenster im Display tippen.
- ▶ Solange das Alarmsymbol angezeigt wird, liegen aktive Alarme vor. Um die Alarmliste anzuzeigen, auf das Symbol tippen.
- ▶ Installateur oder Kundendienst kontaktieren und angezeigte Informationen mitteilen.

Störung an externem Wärmeerzeuger:

- ▶ Informationen vom Display des externen Wärmeerzeugers ablesen.
- ▶ Externen Wärmeerzeuger zurücksetzen.
- ▶ Wenn die Störung weiterhin besteht, Installateur kontaktieren.

#### <span id="page-14-0"></span>**6 Umweltschutz und Entsorgung**

Der Umweltschutz ist ein Unternehmensgrundsatz der Bosch-Gruppe. Qualität der Produkte, Wirtschaftlichkeit und Umweltschutz sind für uns gleichrangige Ziele. Gesetze und Vorschriften zum Umweltschutz werden strikt eingehalten.

Zum Schutz der Umwelt setzen wir unter Berücksichtigung wirtschaftlicher Gesichtspunkte bestmögliche Technik und Materialien ein.

#### **Verpackung**

Bei der Verpackung sind wir an den länderspezifischen Verwertungssystemen beteiligt, die ein optimales Recycling gewährleisten. Alle verwendeten Verpackungsmaterialien sind umweltverträglich und wiederverwertbar.

#### **Altgerät**

Altgeräte enthalten Wertstoffe, die wiederverwertet werden können. Die Baugruppen sind leicht zu trennen. Kunststoffe sind gekennzeichnet. Somit können die verschiedenen Baugruppen sortiert und wiederverwertet oder entsorgt werden.

#### **Elektro- und Elektronik-Altgeräte**

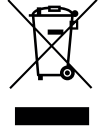

Dieses Symbol bedeutet, dass das Produkt nicht zusammen mit anderen Abfällen entsorgt werden darf, sondern zur Behandlung, Sammlung, Wiederverwertung und Entsorgung in die Abfallsammelstellen gebracht werden muss.

Das Symbol gilt für Länder mit Elektronikschrottvorschriften, z. B. "Europäische Richtlinie 2012/19/EG über Elektro- und Elektronik-Altgeräte". Diese Vorschriften legen die Rahmenbedingungen fest, die für die Rückgabe und das Recycling von Elektronik-Altgeräten in den einzelnen Ländern gelten.

Da elektronische Geräte Gefahrstoffe enthalten können, müssen sie verantwortungsbewusst recycelt werden, um mögliche Umweltschäden und Gefahren für die menschliche Gesundheit zu minimieren. Darüber hinaus trägt das Recycling von Elektronikschrott zur Schonung der natürlichen Ressourcen bei.

Für weitere Informationen zur umweltverträglichen Entsorgung von Elektro- und Elektronik-Altgeräten wenden Sie sich bitte an die zuständigen Behörden vor Ort, an Ihr Abfallentsorgungsunternehmen oder an den Händler, bei dem Sie das Produkt gekauft haben.

Weitere Informationen finden Sie hier: www.weee.bosch-thermotechnology.com/

#### <span id="page-14-1"></span>**7 Datenschutzhinweise**

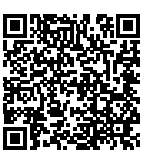

Wir, die **[DE] Bosch Thermotechnik GmbH, Sophienstraße 30-32, 35576 Wetzlar, Deutschland, [AT] Robert Bosch AG, Geschäftsbereich Thermotechnik, Göllnergasse 15-17, 1030 Wien, Österreich, [LU] Ferroknepper Buderus S.A., Z.I. Um Monkeler, 20, Op den Drieschen, B.P.201 L-4003** 

**Esch-sur-Alzette, Luxemburg** verarbeiten Produkt- und Installationsinformationen, technische Daten und Verbindungsdaten, Kommunikationsdaten, Produktregistrierungsdaten und Daten zur Kundenhistorie zur Bereitstellung der Produktfunktionalität (Art. 6 Abs. 1 S. 1 b DSGVO), zur Erfüllung unserer Produktüberwachungspflicht und aus Produktsicherheitsgründen (Art. 6 Abs. 1 S. 1 f DSGVO), zur Wahrung unserer Rechte im Zusammenhang mit Gewährleistungs- und Produktregistrierungsfragen (Art. 6 Abs. 1 S. 1 f DSGVO), zur Analyse des Vertriebs unserer Produkte sowie zur Bereitstellung von individuellen und produktbezogenen Informationen und Angeboten (Art. 6 Abs. 1 S.1 f DSGVO). Für die Erbringung von Dienstleistungen wie Vertriebs- und Marketingdienstleistungen, Vertragsmanagement, Zahlungsabwicklung, Programmierung, Datenhosting und Hotline-Services können wir externe Dienstleister und/oder mit Bosch verbundene Unternehmen beauftragen und Daten an diese übertragen. In bestimmten Fällen, jedoch nur, wenn ein angemessener Datenschutz gewährleistet ist, können personenbezogene Daten an Empfänger außerhalb des Europäischen Wirtschaftsraums übermittelt werden. Weitere Informationen werden auf Anfrage bereitgestellt. Sie können sich unter der folgenden Anschrift an unseren Datenschutzbeauftragten wenden: Datenschutzbeauftragter, Information Security and Privacy (C/ISP), Robert Bosch GmbH, Postfach 30 02 20, 70442 Stuttgart, DEUTSCHLAND.

Sie haben das Recht, der auf Art. 6 Abs. 1 S. 1 f DSGVO beruhenden Verarbeitung Ihrer personenbezogenen Daten aus Gründen, die sich aus Ihrer besonderen Situation ergeben, oder zu Zwecken der Direktwerbung jederzeit zu widersprechen. Zur Wahrnehmung Ihrer Rechte kontaktieren Sie uns bitte unter **[DE] privacy.ttde@bosch.com, [AT] DPO@bosch.com, [LU] DPO@bosch.com**. Für weitere Informationen folgen Sie bitte dem QR-Code.

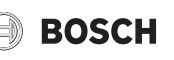

#### <span id="page-15-0"></span>**8 List of used Open Source Components**

This document contains a list of open source software (OSS) components used within theproduct under the terms of the respective licenses. The source code corresponding to theopen source components is also provided along with the product wherever mandated by therespective OSS licenseThe following open source software (OSS) components are included in this product:

FreeModbus Libary: A portable Modbus implementation for Modbus ASCII/RTU.Copyright (c) 2006 Christian Walter <wolti@sil.at>All rights reserved.

Redistribution and use in source and binary forms, with or without modification, are permitted provided that the following conditionsare met:

- Redistributions of source code must retain the above copyright notice, this list of conditions and the following disclaimer.
- Redistributions in binary form must reproduce the above copyright notice, this list of conditions and the following disclaimer in the documentation and/or other materials provided with the distribution.
- The name of the author may not be used to endorse or promote products derived from this software without specific prior written permission.

THIS SOFTWARE IS PROVIDED BY THE AUTHOR ``AS IS'' AND ANY EX-PRESS OR IMPLIED WARRANTIES, INCLUDING, BUT NOT LIMITED TO, THE IMPLIED WARRANTIES OF MERCHANTABILITY AND FITNESS FOR A PARTICULAR PURPOSE ARE DISCLAIMED.IN NO EVENT SHALL THE AUTHOR BE LIABLE FOR ANY DIRECT, INDIRECT, INCIDENTAL, SPE-CIAL, EXEMPLARY, OR CONSEQUENTIAL DAMAGES (INCLUDING, BUT NOT LIMITED TO, PROCUREMENT OF SUBSTITUTE GOODS OR SER-VICES; LOSS OF USE, DATA, OR PROFITS; OR BUSINESS INTERRUPTI-ON) HOWEVER CAUSED AND ON ANY THEORY OF LIABILITY, WHETHER IN CONTRACT, STRICT LIABILITY, OR TORT (INCLUDING NEGLIGENCE OR OTHERWISE) ARISING IN ANY WAY OUT OF THE USE OF THIS SOFT-WARE, EVEN IF ADVISED OF THE POSSIBILITY OF SUCH DAMAGE.

### <span id="page-15-1"></span>**9 Anzeige der Verbrauchswerte in Bezug auf die Förderrichtlinie zur Bundesförderung für effiziente Gebäude –Einzelmaßnahmen (BEG EM)**

Die angezeigten Energieverbräuche, Wärmemengen und Geräteeffizienz (nachfolgend "Verbrauchswerte") werden aus gerätespezifischen Daten und Messwerten berechnet. Die angezeigten Verbrauchswerte stellen dabei lediglich eine Abschätzung dar (Interpolation).

Im realen Betrieb beeinflussen viele verschiedene Faktoren den Energieverbrauch. Die konkreten Verbrauchswerte werden u.a. beeinflusst durch:

- Installation/Ausführung der Heizungsanlage,
- Nutzerverhalten,
- saisonale Umweltbedingungen,
- verwendete Komponenten.

Die angezeigten Verbrauchswerte beziehen sich ausschließlich auf das Heizgerät. Verbrauchswerte von weiteren Komponenten der gesamten Heizungsanlage (komplettes Heizsystem mit all seinen dazugehörigen Komponenten), wie z. B. externe Heizungspumpen oder Ventile, bleiben unberücksichtigt. Die Abweichungen zwischen den angezeigten und den tatsächlichen Verbrauchswerten können im realen Betrieb damit unter Umständen erheblich sein.

Die Darstellung der Verbrauchswerte dient dazu, dem Betreiber über die Zeit eine relative Vergleichsmöglichkeit des Energieverbrauchs zu ermöglichen. Darüber hinaus können auch Mehr- oder Minderverbräuche ermittelt werden. Eine Nutzung für verbindliche Abrechnungszwecke ist nicht möglich.

#### <span id="page-16-0"></span>**10 Übersicht Menü**

Dieses Kapitel enthält eine Übersicht aller Menüoptionen. In jeder Anlageninstallation werden nur die Menüs der installierten Module und Bauteile angezeigt.

#### **Hauptbildschirm**

- Menü
	- Sprache
	- Zeit
	- Datumsformat
	- Datum
	- Autom. Zeitumstellung
	- Zeitkorrektur
	- Warnton unterdrücken
	- Helligkeit
	- Display aus nach
	- Kontaktdaten Installateur
	- Internet
	- Standby-Betrieb
	- Tastensperre ist aktiviert.
- Außentemperatur
- Alarm
- Tastensperre ist aktiviert.
- Urlaubsfunktion aktiv

#### **Wärmepumpe**

– Übersicht Kältekreis

#### **Heizkreis 1**

- Aus
- Auto
- Manuell
- Mehr…
	- So/Wi Umschaltung HK1
		- Auto
		- Heizen
	- Heizen aus ab
	- Zeitprogramm anzeigen HKXXX
	- Kühlen
	- Raumsolltemperatur
	- Heizkurve HK1
	- Heizkreis umbenennen

#### **Warmwasser**

- Aus
- Auto
- **Manuell**
- Mehr…
	- Betriebsart
	- Zeitprogramm
		- Bearbeiten
		- Reset
	- Thermische Desinfektion
		- Start
		- Stopp
		- Auto
		- Aus
		- Ein
- Täglich/Wochentag
- Zeit
- WW-Zirkulationspumpe
- Zeitprogramm aktivieren
- Red. WW-Temp. bei Alarm
- Gemessene Temperatur
- Extra-Warmwasser
	- aktiv für
	- Abbrechen
	- Start Extra-WW
		- Mehr…
		- Stopp Extra-WW

#### **Lüftung**

- Auto
- Manuell
- Bedarf
- **Szenario** 
	- Einschlafen
	- Intensiv
	- Bypass
	- Party
	- Kamin
- Lüfterstufe
- Mehr…
	- Einstellungen
		- Zeitprogramm
		- Gew. Luftfeuchte-Niveau
		- Gew. Luftqualitäts-Niveau
		- Bypass öffnen
		- Zulufttemperaturregelung
		- Solltemperatur Zuheizer
		- Filterlaufzeit
		- Filterwechsel bestätigen
	- Info
		- Lüftungstemp.-Übersicht
		- Außenlufttemperatur
		- Zulufttemperatur
		- Ablufttemperatur
		- Fortlufttemperatur
		- Raumluftfeuchte
		- Raumluftqualität
		- Abluftfeuchte
		- Abluftqualität
		- Luftfeuchte Fernbedienung XXX
		- Bypassklappe
		- Filter-Restlaufzeit – Energieverbrauch

– Zuheizer Pool zulassen

– Poolheizung Ein/Aus – Akt. Pooltemperatur – Pool-Solltemperatur

> – Nie – Mit Hzg. – Immer

**Pool**

– Mehr…

Compress 7800i LW – 6721826029 (2022/04) **17**

#### **Urlaub**

- Von:
- Bis:
- Erweiterte Einstellungen
	- Einstell. anwenden auf
		- Heizkreis 1
		- Wunschraumtemperatur
		- Warmwasser
		- Lüftungszone XXX
	- Heizen
		- Aus
		- Ein
	- Wunschraumtemperatur
	- Warmwasser
		- Aus
		- Eco
		- Eco+
		- Komfort
	- Lüftung
		- Aus
		- Stufe 1
		- Stufe 2
		- Stufe 3
		- Stufe 4
		- Bedarf

#### **Solar**

- Solar
- Mehr…
	- Solarfühler-Übersicht
	- Solarertrag-Übersicht
	- Solaranlage Infowerte

#### **Info**

- Laufzeit
	- Steuereinheit
	- Kompressor
		- Gesamt
		- Heizung
		- Kühlung
		- Warmwasser
	- Pool
- Kompressorstarts
	- Gesamt
	- Heizung
	- Kühlung
	- Warmwasser
- Pool
- Energieverbrauch
	- Gesamt
	- Kompressor
		- Gesamt
		- Heizung
		- Kühlung
		- Warmwasser
		- Pool
	- Zuheizer
		- Gesamt
		- Heizung
- Warmwasser
- Pool
- Abgegebene Energie
	- Gesamt
	- Heizung
	- Kühlung
	- Warmwasser
	- Pool
- Abgegeb. Energie Relativ

#### **Display-Reinigungsbetrieb**

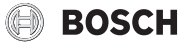

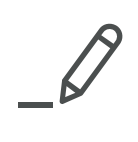

#### **DEUTSCHLAND**

Bosch Thermotechnik GmbH Postfach 1309 D-73243 Wernau www.bosch-einfach-heizen.de

#### **Betreuung Fachhandwerk**

Telefon: (0 18 06) 337 335 <sup>1</sup> Telefax: (0 18 03) 337 336 <sup>2</sup> Thermotechnik-Profis@de.bosch.com

#### **Technische Beratung/Ersatzteil-Beratung**

Telefon: (0 18 06) 337 330 <sup>1</sup>

#### **Kundendienstannahme**

(24-Stunden-Service) Telefon: (0 18 06) 337 337 <sup>1</sup> Telefax: (0 18 03) 337 339 <sup>2</sup> Thermotechnik-Kundendienst@de.bosch.com

#### **Schulungsannahme**

Telefon: (0 18 06) 003 250 <sup>1</sup> Telefax: (0 18 03) 337 336 <sup>2</sup> Thermotechnik-Training@de.bosch.com

1 aus dem deutschen Festnetz 0,20 €/Gespräch, aus nationalen Mobilfunknetzen 0,60 €/Gespräch. 2 aus dem deutschen Festnetz 0,09 €/Minute

# **ÖSTERREICH**

Robert Bosch AG Geschäftsbereich Thermotechnik Göllnergasse 15-17 A-1030 Wien

Allgemeine Anfragen: +43 1 79 722 8391 Technische Hotline: +43 1 79 722 8666

www.bosch-heizen.at verkauf.heizen@at.bosch.com

### **SCHWEIZ**

**Vertrieb** Meier Tobler AG Feldstrasse 11 CH-6244 Nebikon

Tel.: +41 44 806 41 41 ServiceLine Heizen 0800 846 846

www.meiertobler.ch info@meiertobler.ch